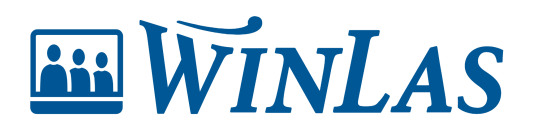

[Knowledgebase](https://help.winlas.se/en-US/kb) > [Webb](https://help.winlas.se/en-US/kb/webb) > [Roller och behörigheter](https://help.winlas.se/en-US/kb/roller-och-behorigheter) > [Användare kan inte logga in](https://help.winlas.se/en-US/kb/articles/anvandare-kan-inte-logga-in)

Användare kan inte logga in Erik Johansson - 2024-03-21 - [Comments \(0\)](#page--1-0) - [Roller och behörigheter](https://help.winlas.se/en-US/kb/roller-och-behorigheter)

**Det är rekommenderat att använda SSO för att låta användare logga in automatiskt. Ibland kan dock systemet ha svårt att hitta all information. Följ stegen nedan om användare får felmeddelande i samband med inloggning.**

## **1. Användare har ingen behörighet**

Mappning mot behörighetssystem är hur WinLas tilldelar roller. Läs mer om mappning här och hur detta designas effektivt i artikeln [Tilldela roller med behörigheter via mappning](https://help.winlas.se/en-US/kb/articles/mappa-behorigheter-i-winlas-via-neptune) [\(SSO\)](https://help.winlas.se/en-US/kb/articles/mappa-behorigheter-i-winlas-via-neptune). Om en eller flera användare inte får önskade roller, och därmed inte kan logga in, kontrollera följande i behörighetsmappningen:

- Är behörighetsgruppen aktiv i externa behörighetsystemet (Visma Neptune/SAML2)? Behörighetsgrupper kan inaktiveras i samband med exempelvis **lönekörning**, och därmed inaktiveras även rolltilldelning.
- Är roll i behörighetssystemet korrekt stavat i mappningen? Skrivs versaler och gemener på samma sätt?

## **2. Kontrollera användarens konto**

Mappningen är en generell lösning, och ibland kan något felaktigt kommit in på användarens konto. För att hitta personens användarkonto kan administratör gå till personsidan och klicka på användarkonto.

- Saknas konto kan detta skapas manuellt av admin.
- Ges felsignal i samband med att konto försöker skapas, gå direkt till steg 3.
- Om konto kan skapas, kontrollera att användaren har ett PersonID
- Om PersonID finns, be användaren försöka logga in på nytt.

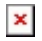

## **3. Konto kunde ej skapas eller användaren kan fortfarande inte logga in**

Om ett konto inte kan skapas kan ett redan skapat behöva kopplas om till personens PersonID, vilket är unikt för varje intankad medarbetare. Följ stegen nedan för att hitta det felaktiga kontot och därefter korrigera det.

1. För att koppla konto till korrekt personsida behöver administratör hitta personsidans unika PersonID (unikt för varje personsida). Denna hittas genom att söka efter personen och gå till önskad personsida. Saknas användarkonto och kan ej skapas hittas de siffror PersonID även i URL. Spara detta PersonID.

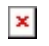

- 2. Navigera till det aktuella användarkontot utan personkoppling enligt följande steg:
	- Gå till Administration (kugghjulet) -> Användare.
	- Rensa urval.
	- o Sök reda på den anställdas konto som saknar personkoppling (där kolumnen personkoppling är tom). Tips är att skriva in användarens e-postadress eller

användarens kontonamn i fältet sök användare.

3. Klicka in på aktuellt konto för att därefter på ändra koppling till person. Klistra in PersonID och systemet kopplar nu ihop användarkonto med önskad personsida.

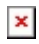

4. Användarkontot visar nu personkoppling. Säkerställ att det är rätt användare enligt video ovan.

Tags

[Administratör](https://help.winlas.se/en-US/search/labels/all/Administrat%C3%B6r)

Related Content

[Tilldela roller med behörigheter via mappning \(SSO\)](https://help.winlas.se/en-US/kb/articles/mappa-behorigheter-i-winlas-via-neptune)